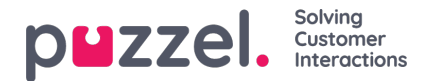

# **Logg inn**

Agentapplikasjonen er tilgjengelig i nettleseren på datamaskinen din. Gå til [agent.puzzel.com](https://agent.puzzel.com). Den krever ingen installasjon. Applikasjonen støtter både PC og Mac, siden den bare trenger en nettleser.

Agentapplikasjonen er også integrert med Microsoft Azure, noe som muliggjør enkel pålogging for alle agenter. Hvis firmaet ditt bruker Microsoft Azure til å lagre agentdetaljer og ønsker å bruke enkel pålogging (Single Sign On), der man slipper å oppgi påloggingsdetaljene som vist i neste del, bruker du URL-en https://agent.puzzel.com?connection=azure.

## **Logge seg på applikasjonen**

Åpne Puzzel-applikasjonen i nettleseren din, og skriv inn brukernavn og passord. Klikk deretter på «Logg inn».

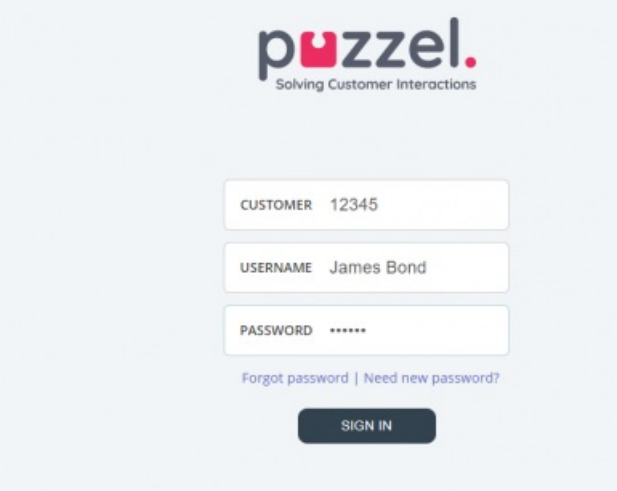

Kontakt tjenestens administrator dersom du ikke har påloggingsakkreditiver. Dersom det er første gang du logger inn, er det ikke sikkert at du har blitt tildelt et passord. Da kan du klikke på Glemt passord| Trenger nytt passord under tekstfeltene og følge prosedyren. Denne funksjonen støttes kun dersom din brukerkonto hos Puzzel er registrert med din e-postadresse eller ditt mobilnummer.

Dersom løsningen er satt opp med tofaktorautentisering, må du i tillegg skrive inn en kode som du mottar på telefon eller epost, dersom det er definert i brukerkontoen din.

#### **Note**

Når du logger deg på applikasjonen, betyr ikke det at du har logget deg på køer for å kunne motta henvendelser. Du må i tillegg logge deg på køene for å kunne motta henvendelser.

Når du har logget deg på, vil applikasjonen se omtrent slik ut:

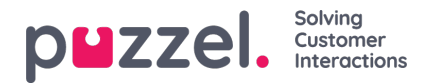

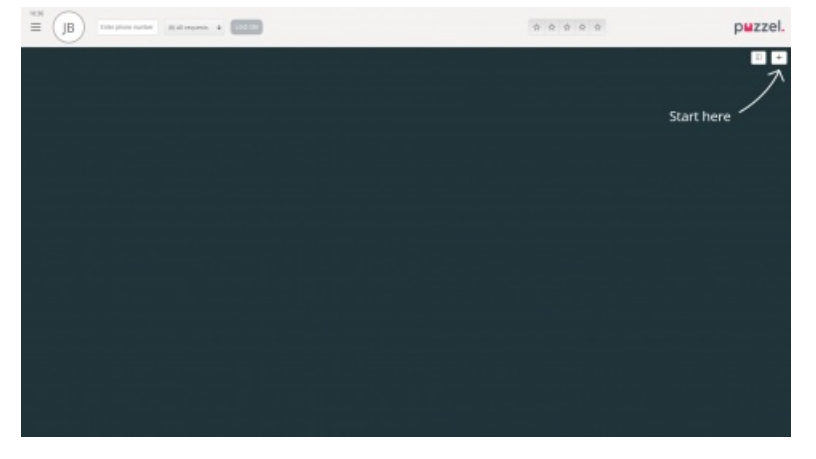

Herfra kan du enten logge deg på køer fra den øverste statuslinjen for å motta henvendelser, eller følge pilen Start her for å åpne en eller flere faner, og for å vise konkret informasjon fra kontaktsenteret, for eksempel oversikt over køer.

## **Logg deg ut av applikasjonen**

For å logge deg ut av applikasjonen klikker du på menyikonet øverst til venstre og velger Logg ut.

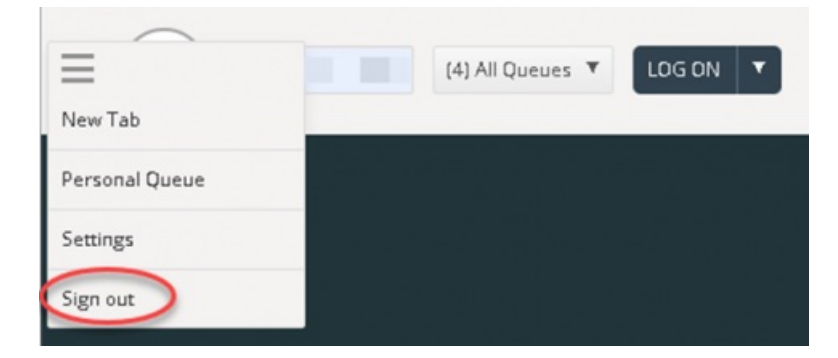

### **Note**

Når du logger deg ut av eller lukker applikasjonen, logger du deg ikke av køene. Du vil fortsatt motta anrop til telefonen din hvis statusen din var Ledig da du logget av eller lukket applikasjonen. Hvis du ikke vil motta henvendelser på telefonen etter at du har logget deg ut eller lukket applikasjonen, må du logge deg av køene først.